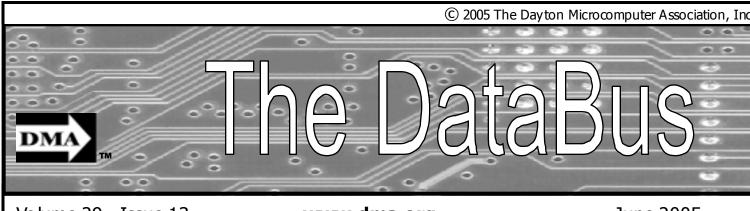

Volume 29 Issue 13

www.dma.org

June 2005

Association of PC U ser Groups (APCUG) Member

## Our Next DMA<sup>®</sup> General Meeting is Tuesday, May 31 - 7:30 p.m., at Univ. of Dayton O'Leary Auditorium Take the Microsoft Challenge

Well folks... you havelonged for it for a number of years... every time you had problems with either the installation of new software or got the "blue screen of death"...now is your chance to question... to challenge.. and yes even to vent. Two of our friends from Microsoft will be at the next DMA<sup>®</sup> general meeting to meet with you the user group public.

While George Ewing and I were at one of the Microsoft Events put on every couple months at the Regal Cinemas in Beavercreek, we met up with Matt Hester and Bill Steele. George suggested that they come out to DMA again this year (Microsoft was just at a general meeting with Kevin Unangst, Director of Product Management for Windows Client Division in February.) They agreed and thought that something a little different might be in order for DMA. Topics were bantered about and finally as everyone thought that most of the time what happens at the end of a presentation was the best part of the evening... so an open Q/A session has been planned.

Matt and Bill have both presented to user groups in the past. Bill was here in 2003 talking about the Tablet PC and other mobile

devices and Matt has spoken on many technical issues over the years.

Matt Hesteris a TechNet Presenter on the Microsoft Seminar Sales Team (SST). Prior to joining the

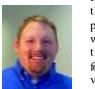

SST Matt was a Messaging and Collaboration Technology Specialist. Matt assisted customers in understanding the technical and busi-

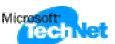

ness value of a Microsoft messaging infrastructure.

He has several years experience with Microsoft core infrastructures products (Windows, Active Directory, Exchange...etc.) and is a Microsoft Exchange Server Insider. Prior to joining Microsoft, Matt was an MCT (Microsoft Certified Trainer) for over 8 years.

When he is not evangelizing Microsoft products, you might find him out running, enjoying a round of golf or online playing Xbox live. Yes Microsoft employees have been known to play games... and help develop some of the best out there. (Hmmm... with Xbox 360 was recently unveiled on MTV.. may be we could get them to talk about that for a bit?)

William (Bill) Steele, MCSD, is the Developer Community Champion supporting the Great Lakes district. Bill has more than 15 years of ex-

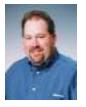

perience as a software developer, working with developers, IT managers and organizations.Prior to joining Microsoft, Bill worked for Regional Consulting Firm, where he developed applications that managed the internal operations of business in areas such as IT

#### by Bob Kwater

service management, transportation logistics and financial management. Bill was responsible for building integration applications between different ISVs products and the client's IT infrastructure. He also spent more than seven years at StrideRite Corporation in various roles in IT. While there, he honed his development skills in Visual Basic and C++ as well as his IT skills. Bill has been working with Microsoft on various projects since 1992 and continues to prize his Visual Basic 1.0 Beta Thunder Clock.

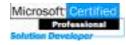

They are both well versed on a majority of the MS products including development tools, languages, applications, operating systems, database and even games. So seek out those scraps of paper with notes jotted down... search your email for errant messages... ask co-workers and friends... come to the meeting armed with your questions... the guys will do their best to answer them Questions they cannot answer will be taken back to Microsoft and answers will be found.

This should prove to be a most informative and entertaining evening.

Please join us Tuesday night, May 31, 2005 for this free presentation at the University of Dayton. Go to O'Leary Auditorium in Miriam Hall. See <u>www.dma.org</u> for maps and directions. We'll begin at 7:30 p.m. Bring a friend or two. See you there.

## CONTENTS

BUSINESS

DMA<sup>®</sup> Officers & Trustees Map to DMA® Meetings at U.D. Club Purpose President's Corner Calendar

#### **FEATURES**

| Cover Story: Microsoft Challenge  |
|-----------------------------------|
| Computerfest® will it Rise Again? |
| Proposed Bylaw Changes            |
| Board of Trustee Elections        |
| Protecting Your Passwords         |
| Tips and Tricks                   |
| Selecting Good Passwords          |
| Renewing Game Collection          |
| Wireless Dayton Days              |
| Computers in Communication        |
| Thank You Volunteers              |
| The Deals Guy                     |
| Silent Attack                     |
| Does Microsoft Listen?            |
| Web-side Rest Stops               |
| Day-VEST                          |
| The Mac Corner                    |
| SIG Updates                       |
|                                   |

#### DEPARTMENTS AND SERVICES

| DMA <sup>®</sup> SIG Meeting List     |
|---------------------------------------|
| New Members                           |
| Expired/Expiring Memberships          |
| Membership Application & Renewal Form |
| DMA <sup>®</sup> Membership Benefits  |
|                                       |

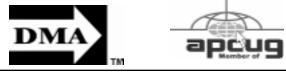

# DMA<sup>®</sup> MEETINGS

DMA®'s general membership meetings are held in Miriam Hall, O'Leary Auditorium, on U.D.'s campus on the last Tuesday of each month. The meetings start at 7:30 p.m. Guests are always welcome. Free parking is available in lot 'C' on campus (follow the map's arrows). Visit us on the web at <u>www.dma.org</u> or email to info@dma.org for information or directions.

Our monthly General Meeting consists of a brief opening, SIG and committee reports, announcements, and a 60-90 minute program by a guest speaker, followed by door prizes for members. After the meeting the group adjourns to a local eating establishment to socialize.

# DMA<sup>®</sup> CONTACT INFORMATION

In fo Line: Web Site: E-mail: dmapub Data Line: Mailing Address:

2 2

4

5

24

1

4

5

5

6 6

7

8

9

10

11

12

14

15

16

17 18

20

3

22

22

23

23

Resource Center:

### <u>GENERAL</u>

93 htt inf : 93 : P.0 Da

937-222-4DMA http://www.dma.org info@dma.org 937-910-0006 P.O. Box 4005, Dayton, OH 45401-4005 119 Valley Street, Dayton, OH 45404-1712

#### **OFFICERS & TRUSTEES**

| President - A             | Gary Turner       | president @ dma.org       |
|---------------------------|-------------------|---------------------------|
|                           |                   |                           |
| Vice President - <b>B</b> | Nancy Christolear | vice-president @ dma.org  |
| Treasurer - A             | Ed Jones          | treasurer@dma.org         |
| Secretary - C             | Martin Arbagi     | secretary @ dma.org       |
| Trustee - A               | Jim Bellan        | Jimbellan @ earthlink.net |
| Trustee - <b>B</b>        | Susan Kendall     | skendal13 @ woh.rr.com    |
| Trustee - <b>B</b>        | Carol Ewing       | ewingc@dma.org            |
| Trustee - C               | John Hargreaves   | jrhprinter@earthlink.net  |
| Trustee - C               | Jim Ullom         | jullom@woh.rr.com         |

A=Trustee 3 yrs from 9/03 B=Trustee 3 yrs from 9/02 C=Trustee 3 yrs from 9/01

#### COMMITTEE CHAIRS

OT AP Director (acting)Randy YoungMembership ChairBob KwaterProgram DirectorBob KwaterEditor - The DataBusBob KwaterDMA® Web SiteDave LundyDaytonLanFest ChairJason CookComputerfest®OPEN

g otap @ dma.org kwaterb @ dma.org kwaterb @ dma.org editor @ dma.org lundyd @ dma.org jasonc @ simpleideas.org chairman @ computerfest.com

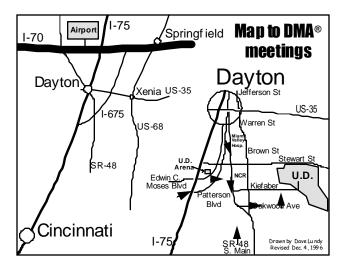

DMA®'s Arrow Logo is a trademark, and DMA® & Computerfest® are registered trademarks of the DAYTON MICROCOMPUTER ASSO-CIATION, INC., an Ohio 501c(3) non-profit organization.

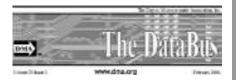

The DataBus is published monthly by the Dayton Microcomputer Association, Inc. (DMA®).

The deadline for submitting material is the first day of the month of publication. Submit files to the editors (Editor@dmaorg) by "attaching" them to email in one of the following formats: (in order of preference) MS Word, Wordperfect, or .TXT (with line breaks). The editors reserve the right to edit for clarity, length & style, and to hold or reject any portions of submitted copy.

Advertisements and want ads are accepted for publication. Non-commercial credit-card size ads are free to DMA® members. Commercial Creditcard size ads are \$15.00 per issue for members. Our circulation is targeted to computer users, technicians, & IT Managers, and is currently 800 copies. To receive more information about advertising, please contact our Editors at: The DataBus, P.O.

Box 4005, Dayton, OH 45401-4005 or email to: Editor@dma.org.

Permission is granted to non-profit organizations to reprint or quote any material contained herein (except that which is copyrighted elsewhere) provided credit is given to the author, Daytor Microcomputer Association, Inc. & The DataBus. The Editors request that when reprinting material from The DataBus you forward a copy of the reprint to the Editors.

Best User Group Coverage Large Newsletters, '98 & '99 InterGalactic Conferences New York, NY

george\_dma@gibbsmail.net

Editor@dma.org

kwaterb@dma.org

lundyd@dma.org

(937) 671-6975

(937) 429-9072

(937) 426-1132

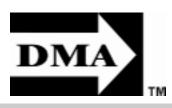

The DataBus Staff Editor: Co-Editor: Calendar Editor:

Calendar Editor:Dave LundyProof-Readers:Carol Ewing, Susan Kendall

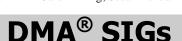

Bob Kwater

George Gibbs

versity. Contact Nancy Christolear, (937) 439-1735 njc @dma.org or see <u>dma.org/photosig</u>.

**Digital Textiles SIG** is currently in hiatus Contact Lou Childs, (888) 276-3578 lou @downhomedreams.com.

**G aming SIG** meets monthly at the DMA Lanparty held at 119 Valley St. Contact David Neely nherzhul@hotmail.com or Frank McClain sonicboom86 @ aol.com for more information.

**G enealogy/Family History SIG** meets the 4<sup>th</sup> Thursday of each month at 7:00 p.m. at 119 Valley St. Contact Darlene Sye via email at genelady @ gemair.com.

Hands-On-SIG meets 2<sup>nd</sup> Tues. and 4<sup>th</sup> Wednesday of each month, 7:00 p.m. at 119 Valley St. Contact George Ewing, (937)667-3259 ewingg@dma.org.

**Software Development SIG** meets 2<sup>nd</sup> Thursday each month at 6:30 p.m at 119 Valley St. SIG leader. *Keith Wire* (419) 634-3650 kwire@ eim-inc.com Program Coordinator: *MarkErbaugh* (740) 845-1877 mark @ microenh.com More information: *Dale Childs* (937) 276-3786 dalechilds @ earthlink.net.

Linux SIG meets the 3rd Thursday of each month at 7:00 p.m. in Wright State's Russ En-

gineering Center. Contact Tony Snyder, (937) 275-7913 <u>www.dma.org/linuxsig</u>.

**Perl Mongers** meets 2<sup>nd</sup> Wednesday each month at 7:00 p.m. at 119 Valley St. Contact Paul Alhquist pea@ahlquist.org.

Venture Scouts are currently in hiatus. Contact Ron Schwartz, (937) 434-2144 schwartr@ gemair.comfor more information.

**Pizza SIG** - The unofficial snack or meal of the computer enthusiast is enjoyed following each DMA® General Mtg. at **CiCi's Pizza**, **3050 South Dixie Drive** at Dorothy Lane (southeast corner, in the former Hills & Dales shopping center). Open to all, it is the "Pizza SIG". Come join us!

More SIG information is available online at <u>www.dma.org/sigs.shtml</u>.

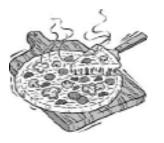

DMA® sponsors numerous Special Interest Groups

Interest Groups (SIGs) catering to the individual interests of its members.

Want to start a new SIG? Contact a DMA® Officer or Trustee!

Amateur Radio SIG meets the 1st Tuesday of each month, 7:00 p.m. at 119 Valley St. Contact George Ewing, (937) 667-3259 ewingg @dma.org

Apple-Dayton SIG meets the 3<sup>rd</sup> Monday of each month at 7:00 p.m. at the Wayne Booster Center, 5367 Fishburg Rd, Huber Heights. Contact Keith Ciniegio, (937) 773-0676 keithc@ gemair.com or see <u>www.dma.org/</u> appledaytonsig.

**Classic Computer SIG** meets 1<sup>st</sup> and 3<sup>rd</sup> Saturday. of each moth. 3:00 p.m. at the Sugar Grove Church. Contact Gary Ganger, (937) 849-1483 gangerg@dma.

**Computers, the Market and Money SIG** is currently in hiatus Contact Pam Miller at pmiller @ woh.rr.com for more information.

**Digital Photography SIG** meets 1<sup>st</sup> Thursday of each month, 7:00 p.m. at Wright State Uni-

#### The Editor's Corner

Please email Editor@dma.org, with any other comments or suggestions you'd like to share with us. We hope to gradually build a team of volunteers to create this monthly document. So DMA is NEVERAGAIN placed in a position without the ability to communicate with its membership through the club newsletter..

The DataBus Staff

# **Club Purpose and Membership**

The Dayton Microcomputer Assn., Inc. (DMA®) is an Ohio non-profit organization dedicated to the education of, and providing information to, microcomputer users and the general public. DMA® members use and own a wide variety of computers and possess various levels of computer experience.

Annual dues are \$25 for regular members, which includes a subscription to The DataBus newsletter, and \$12.50 for associate members living at the same address. Associate memberships must run concurrently with a regular membership. A membership application is located on page 23, or can also be downloaded from our web site: www.dma.org.

# **OTAP Recycles Computers**

The Ohio Technology Access Project is a 501c(3) non-profit organization. This all volunteer group of devoted people generously give of their special talents & skills.

OTAP puts donated computers into the hands of people with handicaps, limitations, challenges and special needs--and provides computers to institutions which serve the needs of these individuals.

DMA<sup>®</sup> volunteers gather computers and then teach other volunteers machine inspection, testing, diagnostics, as well as adjustment and repair techniques.

After these donated computers are put into working order, they are then provided "as is" to qualified individuals and institutions which request them. Very basic, free, computer instruction follows some computer distribution.

If you would like to learn more about OTAP, please set your browser to www.otap.org Computer donations are tax-deductible and to date, more than 2000 computers have been distributed by OT AP.

If you or your organization wish to donate or receive used equipment, or if you would like to volunteer, please call Project Manager Randy Young at (937) 222-2755 or email otap@dma.org.

# **Computerfest<sup>®</sup>...** Will it Rise Again?

After reviewing the figures for the Fall 04 Computerfest<sup>®</sup>, the DMA Board made the decision to cancel the Spring 05 Computerfest<sup>®</sup>. But a funny thing happened. There were a number of vendor inquiries regarding the Spring Show. There were also a large number of people looking for some kind of technology show to attend. People showed up to Dayton LANfest in March to just "look around".

After this experience, a number of interested members decided to take a look at the Computerfest<sup>®</sup> situation. There were two main issues to consider. The first is whether or not a show can be structured to that will result in a positive cash flow. The At the main meeting, May 31, we will presecond is whether or not we have members willing to chair and run the show in September 05.

So, a small committee convened and with cost figures from Hara Arena, looked at a number of different scenarios. Bottom line, we went back to basics. We cut the number of rooms back, the number of booths back, and the price of booths back. This results in reduced needs for volunteers, reduced complexity of show and reduced investment from DMA overall.

This will not be the Computerfest<sup>®</sup> of recent years. While we feel we can bring in interesting vendors, we don't have the same volunteer participation to run the show like we have in the past.

sent this new model to the membership giving what we hope is a profitable effort.

By Nancy Christolear However, there will be no Computerfest®

without a volunteer or team of volunteers to lead the event.

This event will be extremely scaled down and the Chairs for the next event will not have near the responsibilities of past events.

We are looking for a few good people to form the primary team and team structure.

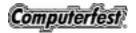

Will it rise again?... It's up to you. Contact the DMA<sup>®</sup> President at president@ dma.org to help keep Computerfest<sup>®</sup> alive.

### Proposed Bylaws Changes

By John Hargreaves

March 9, 2005

At the March 7, 2005 meeting of the DMA Board of Trustees, the Trustees voted to submit the proposed revised bylaws to the membership.

Article XIII Section 3 Reads:

Section 3. Proposed amendments and any affected sections shall be communicated to all voting members for at least two (2) consecutive months immediately prior to a general membership meeting where they will be voted on by the membership. The meeting immediately prior to the voting shall have a time set for general discussion of the proposed amendment by the membership.

To comply with this requirement The Board has published a document with both the current and proposed changes to the bylaws on the DMA website (Continued on page 13)

## **President's Corner**

The DataBus editor team in the process of changing; George Gibbs, Bob Kwater, and others will now be producing future DataBus issues. I want to thank this team for stepping up and taking over this important job.

Computerfest® is still looking for a Chairperson and people to join the team. If you are interested or know of someone who would be interested please give me a call or come to the next Computerfest® meeting. Meeting dates are posted on the DMA calendar which can be found at <u>www.dma.org</u>.

We are continuing to have very good success with the mini LANFEST parties being held at the end of each month from Saturday afternoon to Sunday afternoon at 119 Valley Street. Yes, this goes on all night! It is usually a full house. Thanks to all the participants and those that help to make these parties happen! If you are curious about what these parties are all about stop in and visit. The vote to accept the proposed Bylaws changes will be held during the next general meeting on May 31, 2005. The proposed Bylaws are in the member's section, <u>www.dma.org/members-only</u>. Please come to the meeting and participate in this vote!

I know it is only spring, but it is time to be thinking about who you want as members of the Board of Trustees. Maybe you would like to become a Board member and help guide our organization. Or maybe you would like to be on the Nominations committee to help those who have an interest in becoming Trustees through the simple qualifying process. If interested let me know, either in person or via e-mail.

Gary Turner President Dayton Microcomputer Association President @ dma.org

## DMA<sup>®</sup> Board of Trustee and Officer Elections

Elections are held at the annual general meeting in September. The DMA<sup>®</sup> bylaws state specific requirements to be a nominee for a Board of Trustee or Officers position. Each year three people will be elected as Board of Trustees for a three (3) year term by the membership present at the September General Membership meeting. At the Oct Board meeting, the President, Vice-President, Secretary and Treasurer are nominated and then elected by The Board of Trustees for a one (1) year term.

Requirements:

• Must be a paid up individual regular or associate member of DMA<sup>®</sup> in good standing for at least the 12 months prior to election.

• Must be twenty-one (21) years of

(nomination procedure)

age before the date of the election. You are required to sign both forms and return to the **Nominating Committee Chairman** by August 31, 2005. Forms can be in electronic form.

Any DMA<sup>®</sup> member wishing to run for Board of Trustee position shall contact the Nomination Committee Chairman or committee members. The Committee will send you a Nomination Packet of a copy of the current DMA<sup>®</sup> by-laws, an Expression of Interest and Commitment form and DMA<sup>®</sup> Code of Ethics Form.

The Nominating Committee Chairman will send every eligible nominee a certificate of acceptance notice. Every eligible nominee will be asked to send a short write up, electronic form preferred, not to exceed 500 words, and a photograph before September 1, 2005 to be printed in The DataBus. This write up should include a Bio and why you would like to be a DMA<sup>®</sup> Trustee.

If you know of a member of DMA<sup>®</sup> that would make a good Trustee let us know and we will contact them.

Nominations will not be accepted from the floor on election night, Tuesday September 27, 2005.

A copy of the complete DMA<sup>®</sup> By-Laws is located on the web site at www.dma.org/DMA\_BYLAWS\_7\_25\_2000.html

Contact your Nomination Committee today: Elections @ dma.org

#### **SOFT WA RE**

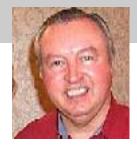

## **Protecting Your Internet Passwords**

#### By Gene Barlow

Gene is the president of User Group Relations, a consulting firm specializing in promoting computer products to the user group community. He has over 40 years of experience with computer systems. He worked for IBM for 34 years in various technical and marketing positions. He managed IBM's user group support organization when IBM introduced the IBM PC till he retired 14 years later. He helped hundreds of user groups get started and is sometimes called the Father of User Groups for his involvement. He was the first sponsor of the Association of PC User Groups and was a guiding influence on this organization for many years and funded many special projects.

The internet

plays an important role in our lives today. Almost everything we do has an internet possibility to it. We can access our bank accounts over the internet. We can pay our bills and loans using the internet. Every business that we have an account with lets us access our account and update our records over the internet. We can purchase airline tickets, reserve hotels, and rent cars over the internet. Each of these offers us personalized accounts to make these tasks easier to do. We can even buy groceries, tickets for movies, and order our prescriptions over the internet. How much easier it is today to do all of these things with our internet access. Of course, having access to these internet accounts requires that we set up a private ID and password for each of them. A typical user may have 20 or 30 of these account IDs and passwords to keep track of. So, while the internet has made our life easier in many ways, keeping track of these security codes has gotten harder to do.

Some users will try to bypass these methods set up to protect their privacy and personal information. To avoid keeping track of many codes, some individuals will use the same ID and password on all of their accounts. This is certainly not very secure. Once these common codes are discovered, they open up the hacker to all of your personal accounts. Others will write their codes down on yellow sticky notes and paste them to their computer display. This is also not very secure. Anyone that walks by your computer will see these codes and be able to get into your private accounts without any problem. The real solution is to set up difficult and different passwords for each of your accounts

and keep these in a very secure place. That is exactly what WhiteCanyon's My-PasswordVault helps you do.

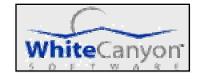

MyPasswordVault is a database program that stores its information on your computer in an encrypted format so that nobody can find this file and see all of your codes. You still need to remember a password to gain access to MyPassword-Vault, but all of the rest of your codes are guarded safely inside the vault. So, when you need to access an account on the internet, you simply open up My-PasswordVault, find the ID and Password for that account, and copy and paste it into your account access fields. You will be able to safely and quickly access the many accounts that you have set up on the internet. This is a great software utility that will let you safely and quickly enjoy all of the advantages of using the internet for your financial transactions.

MyPasswordVault is offered by WhiteCanyon software at the list price of \$25. You can purchase this valuable product at the user group discount price of just \$17. Look for it in our User Group Store at <u>www.usergroupstore.com</u> and click on any of the yellow "Buy Now" buttons to get to our secure web order form. Complete the form including the special user group code of UGNL0405 and submit it. *You may share this discount offer with your immediate family and close friends. These prices are not available to others not*  involved with a user group.

I hope this month's newsletter has made you aware of an exciting new software offering from User Group Relations to make your computer usage more productive. Let me know if you have questions about anything in this newsletter by sending me a note to gene @ugr.com.

## Tips and Tricks

By Bob Kwater

Each month I hope to include a few tips that we find along the wayside.

**Control Tabs in Firefox** - When you open sites in new tabs, Firefox keeps the current Web site tab in the foreground and loads the new one in background. To reverse this tab behavior, go to the

browser.tabsloadInBackground setting in about:config and double-click to change its False setting to True. New tabs will now load in the foreground. The most comprehensive list of the about:config switch functionality is at http://preferential.mozdev.org/preferences.html.

Use WinXP's Taskbar Address Bar - Many users overlook WinXP's ability to keep an open Address bar in the Taskbar. Right-click the Taskbar, select the Toolbars menu, and click Address. This will add an Address bar to your Taskbar that looks and acts like the Internet Explorer Address bar. If the full bar is not visible, just double-click Address to expand it. You can type in URLs to launch the browser directly into this destination. If you have several IE windows open, the Taskbar Address bar will control the window in the foreground.

Keep Your Mouse Clean - Particularly if you have a mechanical mouse, keeping it clean can make a significant difference in your mousing experience. If your mechanical (Continued on page 17)

PAGE 6

# **Selecting Good Passwords**

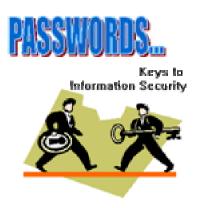

#### What NOT to Use

I know that coming up with a good password can be difficult, so here are some guidelines to use.

- Don't use your login name in any form (as-is, reversed, capitalized, doubled, etc.).
- Don't use proper names (especially not your own nor that of your significant other, mother or child). This includes all first and last names as well as geographical locations.
- Don't use your initials or those of anyone close to you.
- Don't use other information easily obtained about you. This includes your phone, social security, Yale ID, license plate, VISA credit card number, your birth date, the brand of your automobile, the name of the street you live on, etc.
- Don't use a password of all digits, or the entire same letter. This significantly decreases the search time for a cracker.
- Don't use a word contained in (English or foreign language) dictionaries, spelling lists, or other lists of words -- including Klingon and Elvish!
- Don't attempt to be clever and make your password a derivation

(reversed, as-is, shifted by a few characters, a simple substitution code, doubled, etc.) of your NetID account name or your first or last name.

- Don't use a password that is so difficult for you to remember that you will forget it if you don't write it down.
- Don't use a password shorter than six characters.
- Avoid using any passwords that you have used previously at College or previous place of employment.

#### Rememb er:

The worst passwords...

- names
- places
- personal information, e.g. a birth date, address, or phone number
- computer terms
- any word that can be found in a dictionary

#### What TO Use

- Choose a password that is at least six characters long. This should be long enough to discourage a bruteforce attack. Currently, the maximum password length on many Unix systems is eight characters, but if you want to add a few more characters to make it easier to remember, go ahead. Just bear in mind that anything after the eighth character will be ignored (so ``abnormalbrain'' is the same as ``abnormal').
- In general, a good password will have a mix of lower- and uppercase characters, numbers, and punctuation marks, and should be at least 6 characters long. Unfortunately, passwords like this are often hard to remember and result in people writing them down. Do not write your passwords down!

- *The license plate rule:* take a phrase and try to squeeze it into eight characters, as if you wanted to put it on a vanity license plate.
- Some people like to pick several small words, separated by punctuation marks of some kind.
- Put a punctuation mark in the middle of a word, e.g., ``vege%tarian''.
- Use some unusual way of contracting a word. You don't have to use an apostrophe.
- You can use control characters. Just bear in mind that a lot of them have special meanings. If you use ^D, ^H or ^U, for example, you might not be able to log in again.
- Think of an uncommon phrase, and take the first, second or last letter of each word. ``You can't always get what you want" would yield ``ycagwyw". Throw in a capital letter and a punctuation mark or a number or two, and you can end up with ``yCag5wyw".
- Deliberately misspelling one or more words can make your password harder to crack.
- Use different passwords on different systems.

(One of my favorite passwords is ``kEp\*-h&y": ``kEp" --> ``keep", ``\*-" --> ``laser" (like those signs that you see outside of physics labs), and ``h&y" --> ``handy"; ``Keep your laser handy!" )

Use several of the techniques above. The best password is one that is totally random to anyone else except you. Use your imagination!

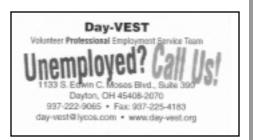

### By Bob Kwater

#### **GAMES**

## **Renew Your Game Collection**

By Dan Woodard, DMA® member, DataBus Software

At the tender age of 9, Dan got his start enjoying computer games on his TI-99/4a home computer, and he's been at it ever since. He graduated in 1996 with a BS. in Environmental Studies. Dan has been a DMA® member since 1993 and enjoys playing Othello, other strategy and role playing games, backpacking, fishing and gardening. He also dabbles in computer repair and upgrades. Dan is a regular software reviewer in the pages of The DataBus. Email him at dgw@ dmapub.dma.org

Have you ever shelled out \$40 to \$50 on a new title, only to find it filled with bugs, or simply not to your tastes? Do you buy more than two games a year? Or, do you find yourself feeling sympathetic towards the U.S. Postal Service, which is reeling from the drop in use caused by online bill services and email? If you can relate to any of these statements, then chances are that you would love Game Trading Zone. (GameTZ).

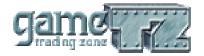

Just before web browsing caught on, a number of folks used both Usenet newsgroups and email lists to help people trade games. I actually ran a Sega Genesis trading group (GenList) and Atari Lynx group (LynxList). At one point there were over 100 active members of Lynxlist. Anyway, spammers ruined it for us. Spammers, and the fact that it took a lot of time to manually maintain the list of traders, and what was for trade. So, after a while, there weren't as many places to trade, and even the Usenet Newsgroups weren't frequented much any more. If you posted anything there, you ran the risk of getting your address harvested and sold to thousands of spammers. Nobody likes junk email.

The idea of trading, or bartering, has been around longer than the idea of money has. In some close-knit communities, such as the Amish, bartering is more commonplace than using money to buy and sell items. GameTZ is another such community, although it is online. In a way, it has become an online haven for those who prefer to trade, rather than buy and sell games. Game Trading Zone (GameTZ) allows users to enter all the software for trade or sale that they have in their collection. It also allows them to create a list of things they would like to get in trade. Users are not limited to trading, since they can "trade" for cash. (which is, of course, selling) However, the focus of the website is on trading. Users are also not limited only to the IBM platform. People have games and other software for just about any computer or game system that has ever been released. The website then automates things a bit. Whenever the system makes a match, it will automatically send you an email telling you what the match is, and how to get in touch with the person in question. It doesn't force a trade - it just facilitates it. It also keeps track of feedback so that bad traders are a rarity on the system.

Let's say that I went out and bought World at War, and played it to death over 3 weeks, to the point where I was tired of it. Another GameTZ subscriber went out and bought Empire Earth II, and did the same thing with that. If we took either of our games in to a game store as a "trade-in" on a new game, we would be lucky to get 20% of what we had paid 21 days earlier. However, by trading, we could each get a new game for only the cost of shipping (under \$2 for media mail). GameTZ subscribers can do this month after month, potentially getting 12 or more "new" games in trade each year from one retail purchase. This would represent a savings of more than \$500 annually.

Summary: Since our local libraries typically don't carry entert ainment software, GameTZ is about the best option out there for folks who want to play the latest games, but also want to cut down significantly the amount they spend an-

nually on their gaming budget. I was able to snag a dozen trades in just over a month, including a hard to find board game from Canada. Since they offer a free month, you can try it out with no risk to see if it's for you. With thousands of subscribers, there is simply no other service that offers the ability to make quick and painless trades online.

Rating: 9.5 out of 10

Requirements: Internet Connection, computer, web browser

Reviewed: Athlon XP 2800, 512 MB RAM, 128 MB Video, Win XP, DirectX 9,

Best Price: Try it free for a month; if you like it, then it's just \$20 a year

Official Website: http://gametz.com

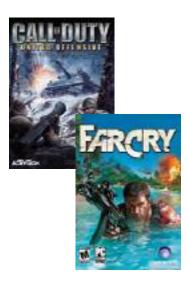

Popular games are traded at gametz.com

# Wireless Dayton Days - A Good Beginning

#### Citizens Introduced to HotCity Dayton Wireless Internet Access

Through its web site and the distribution of flyers around town, Wireless Dayton Days continues to teach people how to use the FREE HotCity Dayton Wireless Internet Access Network where people have free Internet access in Dayton's public areas, sidewalks and green spaces. This DMA® event, took place on Friday and Saturday, April 29 & 30. Though we had a few disappointments, we quickly adapted. As a result of Wireless Dayton Days, the DMA® was able to develop what are likely to become lasting relationships with many local businesses, organizations and governmental departments.

Two days before the event, at a regularlyscheduled Dayton City Commission meeting, Mayor Rhine McLin, along with the city commissioners, officially proclaimed Friday and Saturday, April 29 & 30 as Wireless Dayton Days.

On Friday, April 29 from 11:30 AM to 2:00 PM, we attracted between 200 and 300 people to the tents set up in Dayton's Courthouse Plaza to demonstrate wireless Internet connectivity in downtown Dayton. The main purposes of this venue was to expose those in the central business district to the new, free wireless Internet access service and also to inform people of our event at Sinclair's Ponitz Center. While the first goal was met as well as everyone had expected on a chilly April day, the second purpose, attracting people to Sinclair's Ponitz Center was not as successful because very few people went from one venue to the other. The Ponitz Center was harder for people to find and enter than what we had originally thought.

At Courthouse Plaza at noon we had a ceremonial "Cutting of the Wire," where an actual 50 foot length of network cable (with RJ45 ends) was cut into little pieces by local dignitaries including Dayton's Mayor Rhine McLin, Dayton City Commissioners Joey D. Williams and Matt Joseph, City of Dayton CIO Bill Hill, principals of the HotCity Dayton Wireless project and many other local, prominent  $\Pi$  individuals.

The news media, including the Dayton Daily News, WDTN TV2, WKEF TV22 and WGRT TV45 covered the event in addition to DATV, the City of Dayton's Community Cable Service and the City of Dayton's own video-grapher. There was even a mention of the event in the Washington Post.

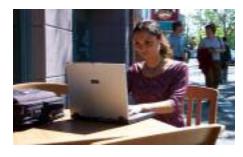

The organizers of Courthouse Plaza events have invited us back for more of the same. They have invited us back for Monday lunch breaks on June 13, 20 & 27 and on July 11, 18 & 25. We will need volunteers between 11:30 AM and 2:00 PM on those days. Also needed will be the laptops and Wireless PC Cards loaned by OTAP, and the banners that announce our demonstration/training. The loan of two 10 X 10 tents, as well as the purchase of the PC Cards and banners, in addition to the generous donation of wireless PC Cards to OTAP, were provided to us by WDD producing sponsor, the Dayton Daily News.

At the same time as the Courthouse Plaza presentation and ceremony, we had the main Wireless Dayton Days event at the Ponitz Center. Ten exhibitors, including Mendelsons, CompUSA, Cricket Communications, and Don Corbet's dlc&a showed their wares and described their services to between 200 and 300 people who ventured to Sinclair. That did not include the people who were present for other Ponitz Center events but visited our event during breaks or on their way home.

#### By Peter Hess, Chairman, WDD

Although the event at the Ponitz Center was hampered by noisy and (literally) earth-shaking excavation just outside the Sinclair College building, the venue was fairly well attended until about 2 PM on Friday. Despite some advertising and fine articles the Dayton Daily News provided, unfortunately the attendance was light the rest of the day Friday and all day Saturday. Unless you knew how to work your way around the construction... you just could not get to the event.

There were many positive notes:

- We received some good TV and newspaper exposure (see the links below.)
- This exposure has further enhanced the reputation of the Dayton Microcomputer Association as an organization which, through the hard work of many dedicated volunteers, helps to introduce users to new technological advances.
- We have been invited to participate in a DATV Community Cable computer show in which wireless will be discussed. Beginning what I feel can be a very good relationship between DATV and the DMA®.
- We have developed a very good relationship with key sponsor the Dayton Daily News, as well as with LexisNexis®, another WDD sponsor.
- The Wireless PC Cards that the Dayton Daily News purchased for our event will be re-distributed along with laptops lent from Ohio Technology Access Project to OTAPs qualified clients.
- The HotCity Dayton Wireless project was well received at the IT Alliance Tech Day a couple of days after the Wireless Dayton Days event. Our event was favorably discussed during a couple of the Tech Day seminars.
- Mendelsons, offered a installation or reinstallation service of PC Card drivers, or more, if needed. Mendelsons has the only computer repair department within phase one, Dayton's core business district, of the HotCity Dayton Wireless hotzone project.

(Continued on page 21)

#### PAGE 10

## **Computers in Communication**

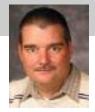

### by Mark Erbaugh Regular Contributor to The DataBus

Mark Erbaugh is a freelance software developer. He has been programming for a living since 1986 and has worked with Pascal, C, C++ and a host of other languages. Since 1995, he's been developing software for Microsoft Windows using Borland's Delphi language. In the past few years, he has been focusing on the development of business support software and works with SQL database as a back end. In his spare time, he enjoy s developing software to support his amateur radio interests, including real-time signal processing and control of equipment.

In this column, I hope to introduce you to ways that personal computers are being in used by radio communication enthusiasts. A lot of the topics presented will focus on amateur (or ham) radio, but there are some interesting uses for computers in other radio communication hobbies.

This month, I want to talk about how amateur radio operators are using computers in their communications. First, though, I'd better give a brief explan ation of amateur radio.

The government has set aside several frequency ranges throughout the radio spectrum for use by amateur radio. To transmit on these frequencies, the operator needs to pass a test and earn an amateur radio license. When one gets an amateur radio license, the license includes a unique call sign or call that the operator must use to identify their transmissions.

One of the unique features of an amateur radio license is that, within certain guidelines, amateur radio operators are allowed to build and operate their own equipment and experiment with new and different types of radio transmissions or modes.

In the past, experimenting with new modes usually required the design and construction of new hardware. However, within the last few years, the DSP capabilities of PCs with sound hardware has reached the point where they can be used and many hams are developing sound card based DSP programs that can be used to communicate over the radio.

Basically, the computer takes the information that is to be communicated and encodes it into sound, using the soundcard output that is then fed into a radio transmitter. On the other end, the received sound is fed into a soundcard input. Software in the computer decodes the information to a form usable by the receiving operator.

One of the first computer soundcard based modes that I started using is slow scan TV, or SSTV. In SSTV, a small picture (usually about 320 by 240 pixels) is transmitted. Each picture may take one or two minutes to send. "Normal" or fast scan TV sends pictures at the rate of 30 frames a second to give the appearance of motion. Amateur radio operators do send and receive fast scan TV, but the bandwidth of the signal (6 MHz) precludes the use of FSTV in the short wave bands. However, the short wave bands allow for long distance communication and SSTV is a way to send a picture over that distance.

My favorite SSTV program is MMSSTV. It is available as freeware. The official homepage is http://mmhamsoft.ham-radio.ch. If you don't have an amateur radio license, you can still use it to receive SSTV pictures. Just hook up the speaker output from your short wave receiver to vour soundcard line input. Much of the amateur SSTV operation is on 14.230 MHz or 14.233 MHz upper side band. Operators will usually talk back and forth using voice and then send pictures which will be heard in 60 or 90 seconds of tones. MMSSTV will automatically detect the start of a picture and start displaying it as it is received. Here's a SSTV picture transmitted from Japan and received in England. Note: the original picture was in color, I've converted it to grayscale for printing.

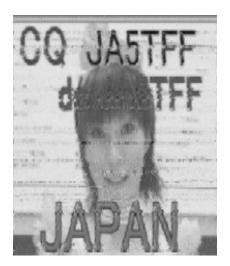

One of the most exciting new modes is called PSK31. A good freeware program is Digipan, available at www.digipan.net. PSK31 stands for (Differential) Phase Shift Keying. PSK31 data is communicated at 31 baud. PSK31 was designed as a keyboard to keyboard mode with a person manually typing at each end. The data rate is fast enough to keep up with average speed typing. Much of the PSK31 activity on the amateur bands consists of two (or more) operators typing back and forth. I've had some very pleasant PSK31 conversations, some lasting well over an hour. For many people PSK31 has become a replacement for the old fashioned RTTY (radio teletype).

Another new mode for keyboard to keyboard communication is MFSK16. Again, freeware is available at www.geocities.com/iz8bly/Stream.

Why are there different modes that appear to accomplish the same thing (in this case keyboard to keyboard communication)? Basically all radio communi-*(Continued on page 11)* 

### **Thank You Volunteers**

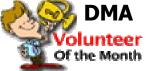

 Several
years ago a great

thing happened at a Computerfest® wrap-up meeting. We began to honor a special volunteer for fulfillment above the call of duty. Then a couple years ago the Board of Trustees thought that would be a great way to salute any of DMA's volunteers, but now on a monthly basis, hopefully to encourage others to volunteer likewise.

Well over the past several months although honored by the Board... the information did not get placed into the DataBus. To help rectify this matter... here are the names so honored (yet not all were announced) with our apologies for this slip in protocol.

For November 2004 Paul Ahlquist for work with GEMAIR

For December 2004 Chuck Gelm for work with OT AP

Annual Awards 2004 GEMAIR—Paul Ahlquist OT AP—Jim Hendrix SI Gs—George Ewing

#### Overall Achievement Dean Lampman Award\* Paul Ahlquist

\*Named in Honor of DMA's first President, Dean Lampman

Communication (cont.)

For January 2005 Darlene Sye for the success of establishing the Genealogy SIG

For February 2005 Glady Campion

March 2005 Board undecided

April 2005

ENTIRE Dayton LanFest Staff for accomplishment in spite of extreme difficulties.

May 2005

John Landino (for exemplary achievement in transforming Dayton LanFest)

#### **Congratulations All**

#### (Continued from page 10)

cation boils down to signal versus noise. Noise is anything that interferes with the signal causing something different from what was sent being received. The goal is to have a signal sufficiently greater than the noise level at the receiving end allowing the signal to be decoded. There are all kinds of noise to deal with: either deliberately or incidentally transmitted signals may interfere, or mother nature may affect the signal with static caused by lightning or fading of the signal due to changes in the ionosphere. Different modes respond to different types and levels of noise in different ways. Depending on the conditions, you will find that some modes work better than others

The final mode I'll talk about this time isn't really a new mode. It's the computer based modernization of a very old mode, Hellschreiber, which was originally patented in 1929. Check it out at: www.geocities.com/iz8bly/Hell/. In this mode, the text to be transmitted is converted to a bit mapped font and the individual dots are transmitted as tones. On the receiving end, the tones are converted back into dots which are printed and the operator 'reads' the dots and decodes the text. Here's a sample of Hellschreiber as it might appear on

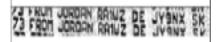

your computer screen. There are other modes that also use the computer sound card. Check out <u>http://home.teleport.com/~nb6z/frame.htm</u> for a list of many of them.

While you can receive these modes by simply connecting your receivers line out to your computer soundcard line in, to be able to send also. You'll need some sort of interface between your soundcard line out and your transmitter. You may also want the ability for the computer to control when you are in transmit or receive (a.k.a. PTT). A complete radio to computer interface is easy to build or there are several that can be purchased. My experience is that the inexpensive ones seem to work just as well as the more expensive ones. Check out <u>www.westmountainradio.com/</u> <u>RIGblaster.htm</u> or <u>www.buxcomm.com/</u> <u>rascal.htm</u>.

Most of the soundcard based modes will work with the same interface between the radio transceiver and the computer. Once you build or buy an interface, it will work with lots of different software. All you have to do to start using a new mode is download, install and run new software.

If you have any questions or comments, please drop me an email at mark @microenh.com.

73 until next month.

#### PAGE 12

#### SAVE \$\$\$

## The Deals Guy

My wife and I attended the FACUG spring conference and it was again a total success. There were 173 attendees from 41 user groups. They have done a great job of keeping vendor support and someone really excelled at obtaining door prizes. Our raffle tickets were not drawn until almost the end of the first round (doorprize drawing); typical for me, but we still drew pretty good prizes. We had to go to work that day and I was ready to leave, but my wife reminded me that Dave Whittle would be doing the raffle for an Intel motherboard and P4 chip so I decided to stay for that. Good thing because the first paper Dave pulled had my name on it. I was astounded and excitedly stepped up to receive my great prize. What really surprised me were all the congratulations from people that I know would have loved winning it. Now all I have to do is get the new machine built.

Some of the roundtables were very popular tech sessions. It gave attendees a chance to see some other products in action. It was a great conference and I congratulate all the planners for a job well done. APCUG was well represented by some of its' officers who mingled with the attendees, and Peggy Ireland chaired a round table on the benefits of APCUG. A few derogatory remarks by attendees during the vendor panel bothered me. You will find my article in APCUG reports, and Dave Whittle also wrote one. One person said the vendor support was poor and "unacceptable". Another complained about their bad experience with a "free" service offered by a vendor who does it just to be helpful, and those were only two of the complaints. I feel the vendor support we still have is very good and we are lucky to have it. However, I still do not agree with asking vendors to provide meals for the event. Officers of both APCUG and FACUG always tell me that people won't attend if they have to buy their own meals. Are we that greedy and cheap? I hope not be-

cause the cam araderie and learning experience at these events is always great.

#### \*Surprise Fella, You're Out Of Luck!

I read an article by Lynn Kauer, editor of the Blue Chip News, newsletter of the Saginaw Valley Computer Association, that might interest you about hard drive warranties. When purchasing an Iomega drive he was urged by the clerk to purchase a store warranty because hard drive warranties begin on the day of manufacture. At home, he checked the Iomega Web site, entered the serial number of his unit just purchased, and found that the warranty had indeed already expired. He still had 14 days from his date of purchase to buy a store warranty.

When attending the Comp USA show, I talked to the guys from Western Digital about that and they confirmed it was standard policy. They said the problem is how long a drive sits on shelves at distributors and stores, and that almost nobody keeps their purchase receipt. But if a purchaser still has their store receipt should the drive fail within the stated warranty, they will honor the

Greater Orlando Computer User Group warranty from the date of your receipt. I can't speak for all vendors, but keep your store receipts just in case that is their

by Bob "The Cheapskate" Click,

policy also.

#### \*I Did Something About The Weather

I'm still bragging about my new weather station. Both my wife and I really enjoy ours, especially the Big Weather Picture accessory that lets you easily see all of the day's stats at a glance. I've seen other brands at shows, but none I've seen had anything like the Big Weather Picture. Peet Bros. displayed at the Home & Garden Show recently and said they'd still honor my deal of including an inside temperature sensor and a serial cable at no extra charge. [http://www.peetbros.com] Even our visitors are always fascinated and ask about ours. To get the special, send your order to [peetbros @peetbros.com]. We especially watch the peak wind speed information and the rain gauge. We sometimes wonder when we are at work if it rained at home, but a glance at the Big Weather Picture will tell us all that when we get home, and how much.

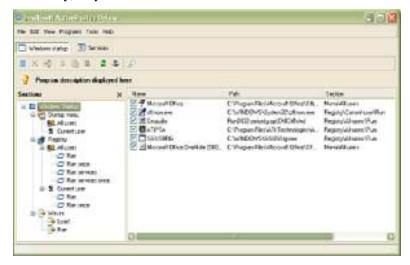

Opening Screen of ActiveStartup

**JUNE 2005** 

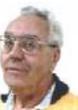

## The Deals Guy (cont.)

(Continued from page 12)

#### \*A Deal Renewed

Right at my deadline, I had to withdraw a deal that they said was not ready yet from Zio Corporation for a small and convenient product that handles all of the memory cards for digital cameras and cell phones, and also serves as a USB hub. Hopefully, it should be ready for the DealsGuy column next month. In place of it I am reminding you about "CameraMate VideoSafe" and "CameraMate Real Time Video" by Zio Corp from last month's column that had rebates expiring May 31, 2005. I am happy to say they have extended those rebates. I will include text from a message they sent me:

"Purchase select Zio Corp. products from any retailer from Feb. 05, 2005 through Sept. 30, 2005. Submit a completed rebate offer form; the original UPC code from select Zio products packaging; a copy of the dated 'Any Retailer' receipt for the select Zio products purchase with the retail price circled. Consumer also needs to include the rebate sticker (outside the box) along with the UPC code." For information on those products see

[<u>www.easiestvideoever.com</u>]. My friend is having a great time playing with those Zio products that I asked him to test out for me last month.

#### \*Announcement For ActiveStartup

Deluxe - Below is an edited announcement:

"I'm pleased to inform you that Hexile-Soft releases ActiveStartup Deluxe! We offer a 30% discount on ActiveStartup Deluxe to user group members.

"Smart StartUp Manager For NT-based Windows OS With Anti-Malware Options. Startup manager is a popular software category with dozens of different titles. ActiveStartup Deluxe has been specifically designed for network-based Windows versions, like Windows NT, 2000 and XP. The program gives its users a brain-dead simple way to backup and restore startup settings, add/delete/ disable programs on the startup list, and control services.

"Unfortunately, the Internet is packed with malicious software like an overstuffed sandwich. Viruses, worms, trojans, spyware and other malware can easily sneak into PCs and wreak havoc. Oftentimes, the only way to catch the intruders is at the startup point. This is why ActiveStartup Deluxe offers users to perform virus check at startup and makes it possible to run, stop, enable or disable any service that may be used by malicious software. ActiveStartup Deluxe is capable of opening system utilities like RegEdit or SysEdit, checking for "dead" files on the startup list or launching any application. The program does not require any in-depth computer knowledge - ActiveStartup comes with a simple clean interface, support for clipboard and dragging & dropping, hotkey activation and other beginner-friendly options."

"ActiveStartup Deluxe is very easy to operate. This tiny application (only 691 KiloBytes) has been awarded over a dozen prestigious awards including a four-cow rating from TuCows. There is also another version of the program with fewer features called ActiveStartup. The differences between these two versions are available at [www.hexilesoft.com/windows%20startup% 20managers.html]. A 30-day trial version is available at www.hexilesoft.com for evaluation purposes. ActiveStartup Deluxe 1.07 is priced at \$29.95 US Dollars per copy."

Any inquiry, please contact Oleksandr Svider at info@hexilesoft.com Company website [<u>www.hexilesoft.com</u>] Product page [<u>www.hexilesoft.com/activestartupdx.html</u>] Download [<u>www.hexilesoft.com/files/activestartupdx.zip</u>] Buy link [<u>www.hexilesoft.com/purchase.html</u>]

#### \*Last Minute Problem

Just before time to send out the DealsGuy column to the editors, I could not send messages, but could receive them. Earthlink tech support says my Eudora Email software cannot be configured to work with their new servers. I may have to find another ISP so be aware that my email address may change....That's it for this month. Meet me here again next month.

### Proposed Bylaws Changes (cont.)

(Continued from page 5) with the URL of <u>www.dma.org/members-only/files/bylaws120204.pdf</u> in PDF format. The board encourages you to download and read this document. The time line to vote on the proposed bylaws is set for the General Meeting on May 31, 2005. This e-mail/Databus article serves has communication to all voting members as to the pending vote May 31, 2005.

Bylaws Review Committee John Hargreaves Chairman

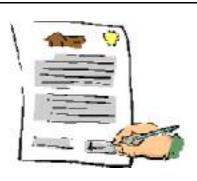

PAGE 14

SECURITY

### **Another Silent Computer Attack** bv Ira Wilsker

scans with properly updated software.

APCUG Director and Columnist, The Examiner, Beaumont TX virus and anti-spyware scanners, it is quite possible or even probable that our computers are infected, despite repeated

Microsoft, and other vendors, have acknowledged the threat and are now beginning to produce software that can detect and destroy the rootkits on our computers. The software is still in its infancy, and lacks the ease of use, automation, and attractive graphical interfaces that we are used to with our antivirus software. It is inevitable that as word of the rootkit threat spreads, and more computers are identified as having stealthy rootkits hiding viruses and other threats, that the small current crop of rootkit detecting software will improve, and other competitors, probably the major antivirus vendors, will join the fight. If rootkit technology continues to spread, the current crop of generally excellent computer security suites from the likes of Symantec (Norton), McAfee, Panda, TrendMicro, and others will be forced to add rootkit protection to their respective suites, or face competitive obsolescence.

Fortunately for us, there are a few rootkit detectors already available, mostly for free! This first generation of products still needs much refining to enable the average person to scan for rootkits with ease, but they are still a very good first step. There are a few rootkit detectors available which are currently free. One "RootkitRevealer" is from a company known for its excellent and often free software, Sysinternals. This software uses a patent-pending technology to detect rootkits, and is currently available for download at www.sysinternals.com/ Utilities/RootkitRevealer.html. RootkitRevealer will run on almost any Microsoft operating system, NT4 and later, which includes Windows 2000, and XP.

Another rootkit detector is from F-Secure, a well known computer security company headquartered in Finland, with offices in the US and elsewhere. F-

Secure's product is "Blacklight", available as a free bet a (pre-release) version until July 1. Blacklight can be downloaded at www.f-secure.com/ blacklight.

I have recently tried both products, and I personally found Blacklight the easier to use. It seemed effective at detecting and eliminating rootkits.

Microsoft will shortly be making available its rootkit detector. the "Strider Ghost Buster", details at http://research.microsoft.com/rootkit.

Persons unknown who wish to do us harm, either at a personal level such as stealing our account information and committing the crime of identity theft, or the impersonal level, such as cyber terrorists intent on shutting down our critical infrastructure, may use the rootkit technology to bypass our otherwise necessary defenses.

Until such time as the integrated computer security suites catch up with this threat, I will now have to add a rootkit detector to my recommended list of essential computer security utilities, alongside antivirus software, a good firewall, and a spyware detector. It is also imperative that all four of these utilities be frequently updated to ensure a reasonable degree of personal security. We will also have to add rootkits to our vernacular of cyber threats, along with the now ubiquitous terms "virus", "spyware", and "hacker".

I shudder to wonder what may be coming down the pike next.

#### WEBSITES:

http://research.microsoft.com/rootkit www.sysinternals.com/Utilities/ RootkitRevealer.html www.f-secure.com/blacklight www.f-secure.com/blacklight/ rootkit.shtml

sium in Corpus Christi, one of the speakers mentioned something that I was vaguely aware of as a threat. The threat is considered as a silent attempt to invade our computers for the purposes of installing viruses, Trojans, worms, or other malware devices. This silent threat may be used by terrorists to launch a coordinated attack on our infrastructure, steal our personal information, or otherwise wreak havoc. So insidious is this threat that it would sound like the content of an urban legend, yet it is documented as real. Imagine a threat that would be undetected by the current antivirus, firewall, and anti-spyware software, yet be so powerful as to effectively take over our computers, without our knowledge. This threat, formerly considered solely as an unproven concept, is now known to be real. This threat is also now implicated in taking over countless computers. This contemporary threat is known by the innocuous term "Rootkit".

At the recent computer security sympo-

A rootkit is defined on the Sysinternals website as, " ... the mechanisms and techniques whereby malware, including viruses, spyware, and trojans, attempt to hide their presence from spyware blockers, antivirus, and system management utilities. There are several rootkit classifications depending on whether the malware survives reboot and whether it executes in user mode or kernel mode." The security software company F-Secure expands the definition with, "Rootkits for Windows work in a different way and are typically used to hide malicious software from for example an antivirus scanner. Rootkits are typically not malicious by themselves but are used for malicious purposes by viruses, worms, backdoors and spyware. A virus combined with a rootkit produces what was known as full stealth viruses in the MS-DOS environment."

Because rootkits are currently very effective at hiding malware from our anti-

## **Does Microsoft Listen?**

After a long frustrating ride with my desktop computer and its numerous error problems, the day came when I knew the only thing to do was to do a factory reinstall. I lived with the errors and frustration for a long time, since I knew I didn't have all of my data backed up although I did keep up with all the updates and precautions one normally takes when dealing with the "Internet World." On making a backup, my start off point would be to backup all the data that I wanted to hang onto, including my vast music collection and tidbits of information that I have picked up over the years. One of the wonderful points of owning a computer today is that the cost and feasibility of backing up your data is so much easier than 10 years ago. Back then, one had to utilize recording media (floppies, tape and such) that couldn't always be depended upon to keep the data safe. In addition, you had to allot a large block of time for completing the backup. Today, with the availability of large capacity DVD disks or external hard drives, backing up is easier and faster. Case in point, I backed up my 250 gigabyte hard drive in a little over an hour to my external 300 gigabyte hard drive, while tidying up my computer area. So on with the story.

After performing everything I could think of to prepare for the big event, I

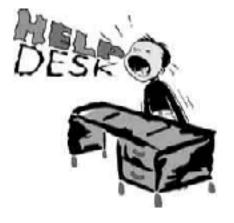

got out my restore CDs and settled in for the battle. After putting CD number one in the drive, I received a message that the reinstall could not be performed from the desktop and that I needed to shut the computer down and reboot from the CD-Rom drive. So I exit windows and reboot with the CD in the CD-Rom drive, and the program starts to do its thing. I'm thinking I could be done with this by mid-afternoon and then things start going wrong. An error message stating that the hard drive partition is not big enough to handle the operating system is found so that process will be halted. Well, so much for a simple chore.

I try once more with the same results and then realize that I'm going to have to find a solution to the problem so I take the restore CD out of the drive then boot up the computer and head to the Sony website to see if they have an answer to my problem. After searching the online database for over an hour with no results, I realize I'm going to have to pay for human tech support, so the next chore is to find a phone number that I can call for tech support. After a little searching, I finally locate the number and get ready for another wait to talk to someone who can help me out. After a short period of time (15 minutes or so) and a credit card charge of \$19.95 (my computer is out of warranty), I finally get to talk to Todd. I explain the problem to Todd and he says the first thing we need to do is to get to the bios menu, so we go into reboot mode and before the screen changes I start tapping the F2 key and the system goes to the bios menu. Todd then instructs me to go to the exit section and arrow down to the "restore system defaults" line and select that. I do so and then "save changes and exit." The system boots up and Windows starts it usual routine. Todd then says to put my system restore CD back in the drive and reboot. While following Todd's able instructions, I watch as the factory re-

#### by Bud Bondietti, Editor, PC Post, Modesto PC Users Group, CA

store program starts up and allows me to complete my original objective. Thanks Todd, \$20 well spent. So, with the system restored, I head on to reinstalling all of the programs that I need to do the things I like to do.

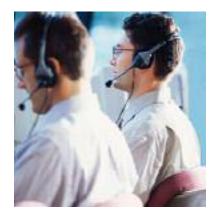

After getting the factory restore project completed, I next wanted to upgrade to Windows XP professional as I need the extra power that program gives with networking. This part went very smoothly and now it was time to start reinstalling all of the additional programs that I use on a daily basis. My first step was to re-install Microsoft Office 2003 and it actually went smoother this time than the first time I installed it. After installation, I always make it a habit to reboot the computer even if the system doesn't ask me to. After the reboot, I started checking out the Office applications, and to my satisfaction everything worked smashingly. Once again, I rebooted and, to my dismay, I got a closing error message that I was all too familiar with from my previous installation. Starting to get that sinking feeling, I rebooted again and again to see if the error was a fluke or what. To my disappointment, it wasn't a fluke and so I was faced with trying to fix the problem. After a moment or two's thought, I realized that the problem occurred after in-

(Continued on page 20)

# **Web-Side Rest Stops**

Some of my most treasured memories of growing up in the 50's and early 60's were the weekend trips and Sunday drives. For our family of modest means, it was expensive to have extended vacations. So we would make short trips usually not more then three days, including drive time. My parents would start to plan these excursions weeks and months in advance. They would get maps out, plot our drive in order to have the quickest route possible. And because my brother and myself" were still growing" as restless as any typical youths...there had to be plenty of rest stops, for refreshment and other necessities, as well as moments of sanity for our parents.

As we traveled down the ribbon of highways and occasionally dusty roadways, these rest areas became very important. They weren't just breaks from the tedium of the road, they were places where we also met other intenerate travelers. We would quickly become "lifelong" friends with other kids that we would meet along the way. Our parents would join other parents in discussions of the weather, sports scores, where we were from, our destinations, and how much "fun" it was to travel with the "children." These stops were as much a part of the vacation as our destination was.

Just as important as those rest stops were along yesterday's highways, today's traveler on the information highway needs areas of rest and refreshment also. This column is intended to be the travel agent for your sojourn along the way. We will search out sites for information, education and fun and entertainment. Some sites will be close to home, some as distant as our imagination will take us. Some sites will be for the younger set with others for the more senior. Hopefully there will be something for everyone. As any worthy travel guide will do, we will give you the scoop, the good and the bad of each site we visit. Sit back and hopefully you will enjoy the journey.

children will spend hours-watching meaningless TV broadcasts, hang out at the local mall, stare into space, or discover places on the web that I'm not sure adults need to know about. Why not log on with your child and discover some places where learning can also be fun?

First of all let's surf safely. The following are filtering software programs to block objectionable material. The best part is most of them have demos to try before you purchase.

• <u>ChiBrow</u>

The Children's Browser - allows parents to easily allow or disallow sites, and kids can find sites to browse via a drop down menu.

Crayon Crawler

Only approved sites can be visited, parents can add to the list, closed chats and messaging available limited only to other kids. Features the first talking chat room.

• Cyber Patrol

Cyber Patrol is software used to manage Internet access, limit the total time spent online and block access to Internet sites that you deem inappropriate.

Cyber Snoop

Cyber Snoop shows you what information has been exchanged with your children by monitoring their online activity. If monitoring components are disabled without a password, the computer will shut down and reinstate the missing monitoring modules.

Looking for a location to spend that vacation time, be it summer, winter or fall? Try these three sites for some information.

• <u>www.recreation.gov</u> is a searchable database that allows users to select

by Bob Kwater

the type of outdoor diversion you are interested in. Nearly 2000 recreation sites are currently on file. Weather service and contact information is provided, as well as links to most of the sites.

- Or give the National Register Travel Itineraries a visit at <u>http://</u><u>www.cr.nps.gov/nr/travel/</u>. Here you will find info about the National Register of Historic Places, along with detail about local history and architecture.
- Or get aboard the Underground Railroad at <u>http://www.cr.nps.gov/nr/</u> <u>travel/underground/</u> to learn about this fascinating part of our historical past.

For area history buffs, The History Net at <u>http://www.thehistorynet.com/</u> describes itself as the place where history lives on the web. Categories range from world and American history to travel and aviation. Not the most user friendly, but well worth a visit, and the webmaster tells me that more changes are on the way.

Or if you have a particular interest in the Civil War, visit <u>www.civilwar.com</u>. This site is very user friendly without lacking information. Its all here from the events leading up to the war to the period of restructuring after. There are timelines, lists of battles, it's an archive of the people and places making up the most destructive and lethal period of conflict of this country.

#### Now for Something Different...

For the logic and board game enthusiasts out there try going to: <u>www.kaser.com</u>. Great games to try and buy... hours of "productive time." Everett Kaser Software specializes in logic and puzzle games intended to stretch your mind, not the storage capacity of your hard disk or the speed of your CPU. If you like games

The truth is that unless properly guided,

## **Unemployed or Under-employed?**

### Consider joining Day-VES T!

Several DMA members have turned to Day-VEST to jump-start their job-hunting efforts. Day-VEST is Dayton's only volunteer employment service, a non-profit organization run by and for unemployed professionals.

Origins of the group date back to 1969, when the aerospace industry suffered unusually high unemployment. In 1970, the American Institute of Aeronautics and Astronautics (AIAA) began an "Employment Workshop" program, teaching job-search techniques. Later that same year, the AIAA entered into a contract with the US Department of Labor to establish voluntary self-help groups to be affiliated with state employment services. These groups formed the "VEST" program (Volunteer Engineers, Scientists, and Technicians). The first, Sea-VEST, was established in Seattle, Washington, in 1971. By the end of the year, the program spread to 43 cities. Day-VEST was one of the last chapters to join the effort in 1973 and is, as far as we know, the only group still active.

Over the years, the VEST chapters expanded their membership beyond aerospace industry and changed the name to "Volunteer Employment Service Team". Day-VEST members are unemployed managerial, technical, and professional people. They volunteer their time to help one another find suitable employment. Members must have at least a two-year college degree or equivalent professional experience to join. Day-VEST does not charge members or employers for its services, however members are asked to make a weekly donation of \$2.00 to help defray the cost of office supplies and other operating expenses. Each week members donate a minimum of four (4) hours of their time to Day-VEST.

To employers, Day-VEST offers direct access to a pool of talented local professionals and free posting for current job openings. Day-VEST often receives job notices before they are listed elsewhere. To members, Day-VEST provides contact with a large group of local employers and seminars to sharpen their job-seeking skills. They also provide access to desktop computers and high-speed Internet, essential tools for today's job search. The most valuable benefits may be the least tangible. Day-VEST offers the opportunity to network with other unemployed professionals who will readily share their jobsearch strategies and experiences, inside information on local businesses, and personal contacts with potential employers.

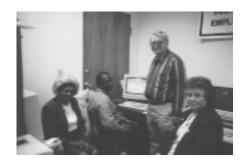

How does it all work? Employers are contacted periodically seeking job openings. The contact may be by phone or by email. The monthly "Mini-Res", emailed to employers, provides a brief description of the skills and work experience of all current members. Employers can request a complete resume of any Day-VEST member they may be interested in. If an employer has a job opening, they can submit it by phone, fax, mail, or email. A detailed description of the required education and experience is recorded. The opening is posted for review by all Day-VEST members and, if a close match is found, the employer is forwarded the appropriate resumes.

Day-VEST maintains an office in the Job Mall section of the Job Center and is open Monday through Friday, 9:00 am until

#### by Glady Campion

4:00 pm. The address of the office is 1133 S Edwin C. Moses Blvd, Ste 390, Dayton OH 45408. Day-VEST currently resides on the web at <u>www.day-vest.org</u> and the site is hosted by <u>Gemair</u>. If you would like more information about Day-VEST, or wish to join, please stop by any time. You can also contact Day-VEST at (937) 222-9065 or by email at: day-vest @ lycos.com.

### Tips and Tricks (cont.)

#### (Continued from page 6)

mouse does not move when you think it should or it starts to move irregularly, check for a dirty mouseball. A panel on the bottom of most mice twists off to free the mouse ball. Inside the mouse, after your remove the panel and the mouse ball, you'll find two or three rollers, the number and design depending on the brand and model. When the mouse ball rotates due to mouse movement, the relative movement of these two rollers determines the mouse pointer position on-screen. With the mouse ball removed, use a plain pencil eraser to remove built-up dirt. While you have the mouse open, look inside to see if there are any noticeable foreign particles. Remove any you see. After you clean the ball and put the mouse back together, test it to see if you've solved the problem. If not, possibly something is damaged inside the mouse, in which case it's time to buy a new mouse. Optical mice can get dirty, as well, but returning them to full accuracy is usually as simple as wiping the dust and debris away from the optical lenses on their undersides. If your mouse needs cleaning often, it's time to look at your desk or workplace. A mechanical mouse usually only gets dirty to the point of interfering with smooth operation if the surface on which you are using it is dirty. Things such as dried spilled liquids, dust, cigarette ashes, and food particles can quickly tum an otherwise freerolling mouse ball into a sticky glob.

> See you next month with more Tips and Tricks

# The MacCorner

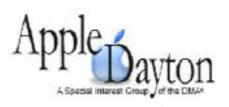

Introducing "The MacCorner"

Apples and Macs although not the major computer of choice by many DMA members, deserves a special place in "our family." Like DMA itself, Apple has been around since 1976. Being one of the first personal computers to hit the market place it was also one of the first machines to have users form clubs or user groups around. Because of its ease of use the early Apple Computers were in reality the first truly personal PCs (Personal Computers). In those early years it took guts to" go Apple." After all, the rest of the world was colored Big Blue, and the Mac was not IBM compatible, the standard by which personal computers were measured.

Today's Macs run on a processor codeveloped by IBM. Big Blue hard disks whirl away inside Power PC's. The iMac is king (the best selling computer of all time); the iPOD is the hottest new product to hit the marketplace since ...well since the original PC. And Apple, once written off as an interesting experiment in computing, continues to confound the experts with innovative products and hordes of enthusiastic users.

Since its inception DMA has been a user group that is non-machine specific. To meet the needs of various types of computers and operating systems Special Interest Groups (SIGs) are formed. The Apple Dayton SIG is one of these. The SIG meets the 3<sup>rd</sup> Monday of each month at 7:00 p.m. at the Wayne Booster Center, 5367 Fishburg Rd, Huber Heights. Contact Keith Ciriegio, (937) 773-0676 keithc @ gemair.com or see www.dma.org/appledaytonsig for meeting topics and map to location. It is my hope that this column will continue to grow and be used to inform and educate both the Mac and PC user. Occasionally I will be the author, but it is hoped that guest writers will also add their bits of wisdom.

### Guy Kawasaki Extends Special Book Offer

Anyone familiar with the history of Apple and the Macintosh knows Guy Kawasaki. Apple Evangelist, Apple Fellow, and one of the architects of the success of the original Macintosh, Guy has gone on to become a respected businessman and author.

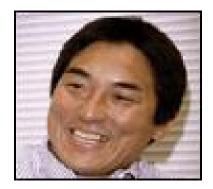

Guy's new book, <u>The Art of the Start</u>, is now available, and should required reading for any user group leader with an interest in growing and improving their group. With topics such as "Partnering," "Branding," "Fund Raising," and "Rainmaking," user groups will find plenty of ideas from which they can benefit.

Guy has asked us to let user groups know that he has a <u>special offer</u> on "**The Art of the Start Pitch Kit**" You and your members can get the book plus a SanDisk 128 MB USB flash drive for only \$34.95.

Complete details on the book and offer have been added to the MUG Center <u>Vendor Offers for MUGs</u> page.

### by Bob Kwater

There are many great sites for those interested in the Macintosh world... some of the ones that I have found helpful are:

(If you would like to have the actual url's or hotlinks to the following sites...go to www.dma.org and download .the file MacCorner01.doc... Or contact me and I will send the file.)

#### Mac Sites to Check-out Apple sites

- <u>Apple</u> Apple's home page
- Mac OS X Mac OS X (10) news
- <u>AppleWorks</u> Apple's productivity suite.
- <u>Apple Hot News</u> Read the latest about Apple products.

#### Mac Opinion & News Pages

- <u>MacSlash</u> A daily dose of Mac news and discussion.
- <u>Mac Resource Page</u> A leader in Mac news since 1996.
- <u>MacCentral</u> One of the most popular Mac sites.
- <u>MacJunkie</u> Feature articles, reviews and more.
- <u>MacInT ouch</u> One of the best Mac news sites.
- <u>MacMinute</u> Up-to-the-minute Mac news.
- <u>Mac NN</u> Mac News Network.
- <u>Macs Only</u> News, reviews and more.
- <u>AppleInsider</u> Capsule comments.
- AppleLinks News and opinion.
- <u>PowerPage.org</u> Site serves up news on PowerBooks, iBooks, PalmOS, and more.
- <u>MacPowerUser</u> Powerful software for Mac OS X.

#### Old Mac in the House?

- Low End MacGot an older Mac? Check out this site.
- <u>My Used Mac</u>This site focuses on (Continued on page 19)

JUNE 2005

### The MacCorner (cont.)

(Continued from page 18) used and refurbished Macs.

#### **Mac Portals**

- <u>Mac Only Source</u> One of the largest all Mac sites available.
- <u>MacDirectory</u> News, products, resources, support, and more.
- <u>MacSurfer</u> One of the most complete Mac sites you'll find.
- <u>Mac OS X Hints</u> Over 3,200 hints served.
- <u>World's Hottest 100 Mac web sites</u> The mother of all Mac lists?

#### Mac Software

- <u>MacUpdate</u> Giant site of Mac shareware, freeware and commercial updates.
- <u>MacOSZone.com</u> Software for your Macintosh.
- <u>Macshareware.net</u> Huge variety of Mac shareware. Great for non-English speaking users.
- <u>VersionTracker</u> If it's new Mac software or updates, you'll find links here.
- <u>The Mac Orchard</u> One of the best sites on the web for Mac Internet software.
- <u>Info Mac Hyperarchive</u> Huge site of Mac shareware
- <u>AquaFiles</u> Mac OS X software directory.
- <u>chezmark's Mac picks</u> Mac shareware.
- <u>Pure Mac</u> "All the Mac software you really need."
- <u>Tucows</u> Mac software updates and shareware.

#### **Microsoft's Mac Pages**

• <u>MacTopia</u> Download updates, learn more about Office, and more.

#### **Networking Macs?**

- <u>ThreeMacs.com</u> Trying to network Macs? This page will point you in the right direction.
- MacWindows Website for Mac-

Windows integration solutions.

#### Need Mac newsreaders?

• <u>Newsreaders.com</u> A site about newsgroups and software related to them.

#### Mac User Groups (MUGs)

• <u>Macintosh Users Groups</u> By joining forces, MUGs in the region can work together on events, showcases, product presentations and more.

•<u>What is TAGteam?</u> TAGteam is a cost-effective resource for both user groups and vendors.

#### **Ohio Mac User Groups**

<u>AppleSiders of Cincinnati</u>

•<u>Apple Dayton SIG</u> of the Dayton Microcomputer Association

• Athens Area MUG

•<u>Black Swamp MUG</u> -- northwest Ohio

•<u>Buckeye Macintosh Group</u> -- Columbus

•<u>Mac2</u> -- Massillon/Akron/Canton Macintosh Users Group

- <u>Mahoning Valley MUG</u>
- •<u>NEOAC</u> -- NorthEast Ohio Apple Corps
- <u>North Coast Mac User Group</u> -- in the Cleveland area
  - Ohio University MUG
  - •<u>tmgDAYTON</u>
  - Tuscarawas County MUG

**Apple-Dayton's <u>next Meeting</u> is June 20th** - David Thomas will present Apple's New OS <u>TIGER</u>! (10.4). You won't want to miss this meeting.

Meetings are held on the third Monday of the month at 7:00 pm at <u>5367</u> <u>Fishburg Road</u> (Wayne Booster Center) in Huber Heights. We meet next to the Post Office on Fishburg, near the corner of Brandt Pike (Rt. 201).

### WEbStops (cont.)

#### (Continued from page 16)

that you can play not for weeks, but for years and years, this is the right place. Watch it though... they can be very addictive... particularly Honeycomb Hotel. If you're a teacher, you might be able to use Honeycomb Hotel to teach logic in your classroom. Visit the Honeycomb Hotel page and the web site: <u>Teaching With</u> <u>Honeycomb Hotel http://</u> <u>pages.prodigy.net/bderoes/kas.er/</u>

All games (other than the MS-DOS games) are designed for use on PCs running Microsoft Windows. (Sorry Mac Users) Some of the games are compatible with all versions of Windows starting with 3.1 and on up through 95, 98, Me, NT, 2000, XP, etc, although the newer games and revisions will not run on Win 3.1 (check the requirements on each game web page).

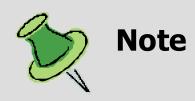

To member households receiving multiple copies of The DataBus.

If your household does not need more than one copy, please email [membership@dma.org] and you can help reduce printing & mailing costs for DMA. Thank you.

## Microsoft Helpdesk (cont.)

#### (Continued from page 15)

stalling Office 2003 so I set off to the Microsoft website to see if anyone else may have had the same problem and to see how they fixed it.

Just my luck, no one else in the world had the problem so I began thinking about contacting tech support and paying them to help me solve the problem. After a long drawn out search, I finally found the number for tech support and, of course, all of the times were busy; the wait time was over an hour and they suggested that I try emailing my problem to tech support. I thought that this last suggestion was probably the least expensive and prepared in my mind what I needed to say.

After sending my email to tech support, I prepared for a long weekend wait to hear back from Microsoft. The next morning, Saturday, I received a phone call from Microsoft, not an unusual occurrence since I became a Microsoft Partner but I was surprised when the gentlemen on the other end started asking me questions concerning the error message I had questioned. After I described the error message in a little more detail, the gentlemen asked if I was going to be home in an hour. I said I was and he assured me that a real live tech support person

## **SIG Updates**

would call back and try to help me solve the error. I was shocked that someone would take that much interest in my problem, and warily waited for the phone to ring. Within 45 minutes the phone rang and a gentleman named Amit Singh helped me walk my way through the problem. It turned out to be a conflict between a Sony Viao program and Microsoft. After about two hours of trial and error, my computer was back to being the error-free system that I enjoyed using. My conclusion is that the big guys do listen – you just have to learn where to yell.

#### Genealogy/Family History SIG

By Darlene Sye

Our March meeting was held at the Fairborn Family History Center. The Family History Centers (FHC) are operated by the Church of Jesus Christ and Latter-day Saints and are an extension of the Family History Library in Salt Lake City.

Our tour guide was Jim, one of the volunteer librarians at the FHC and their head pc tech. Jim (also a member of DMA®.) He provided our small group with an extensive amount of information that had never been included in any of my previous visits. Jim wanted to be sure everyone knew they are welcome at the Family History Center. You do not have to be a member of the church to take advantage of their facility.

Our April meeting included a short discussion of what folks missed at the March meeting as well as discussion of the Family History Jamboree that the Centerville FHC holds annually in February. Three of our members were fortunate enough to attend the Jamboree. For our May meeting, please bring any of your materials (documents and photographs) that you want to show off. Let us see your progress, research methods and tips. We would be most interested in how much progress you have made in the last year or so. If you were not part of our inaugural group, feel free to go back . Since no one in our group is shy about how much research we have done, it would be best to plan now, and for this discussion to be carried over into our June meeting.

I was able to obtain a video called "Family Roots Organizer". For the July meeting (or June if we don't consume 2 meetings), we will watch this video on filing your genealogy records

**Genealogy/Family History SIG** meets the 4<sup>th</sup> Thursday of each month at 7:00 p.m. at 119 Valley St. Contact Darlene Sye via email at genelady@gemair.com

#### Digital Photography Sig By Nancy Christolear

It is with regret that we announce the resignation of Millard Mier as leader of the PhotoSIG. However, SIGs are made up of many members and this SIG will continue to be active and of service to our membership.

The meeting held May 5th proved that. Bob Kwater made a present ation of Pixi-Fun and the group discussed topics for the next few months of meetings. The wish list of topics cover the gamut of novice through advanced digital photography. We will be discussing "Videography Lesson's Learned' at the June 2nd meeting and will have a presentation of Dreamweaver for our July 7th gathering.

Until an individual leader steps forward this SIG will have the advantage of being guided by a committee... thus not placing all the burden on one person. The voice and talents of each SIG member comprise this assembly. Contact Nancy at njc@ dma.org for more information.

### Wireless Dayton Days (cont.)

#### (Continued from page 9)

- During breaks of the 5th Annual Black Think Tank event where he was scheduled to speak on Saturday, a local judge visited the Wireless Dayton Days venue at the Ponitz Center and because of information he received at our event, he realized that his home wireless network was not secure. At the CompUS A booth he learned of the \$99.99 service which that vendor provides to secure a home wireless network.
- The WDD event is being credited with the growing interest in, and usage of, the HotCity Dayton Wireless network. Every day Harbor-Link, the principal along with the City of Dayton in the HotCity Dayton Wireless network, notices that more users are accessing the Hot-City Dayton Wireless network.

- Print news coverage of Wireless Dayton Days that I discovered so far:
- In Monday, May 2, 2005 Washington Post: <u>http://snipurl.com/exz2</u>
- Various archived articles and columns from April 24 through April 29, 2005 in Dayton Daily News: <u>http://</u><u>snipurl.com/fknp</u> These articles are no longer free.

In many cases, the above articles are an abbreviated version of what actually appeared in the newspaper. If you are aware of any other print news coverage, please feel free to let me know so I can have those links posted on the Wireless Dayton Days web site.

If you would like to contribute any information or articles regarding wireless networking ... indicate your interest by emailing editor@wirelessday-

making the internet work for vo

tondays.org. Please send your topic before you write the article to avoid redundant articles.

If you are interested in helping Wireless Dayton Days as a volunteer please send an email message to volunteer@ wireless dayton days.org.

A heart felt thank you to all who contributed or participated in Wireless Dayton Days. For more information visit <u>www.wirelessdaytondays.org</u>

119 Valley Street Dayton. Ohio 45404 (937) 222-0360 Toll Free (877) 443-6247

www.gemair.com

sales@gemair.com

| GEMAIR Internet Service<br>Serving the Miami Valley since 1998                                                                                                    |                                                                                                    |  |  |  |
|----------------------------------------------------------------------------------------------------|----------------------------------------------------------------------------------------------------|--|--|--|
| Standard Residential Plan \$17.95<br>Unlimited Access<br>Web Accelerator - Surf up to 5x faster<br>Email Virus Protection<br>5 Email Addresses<br>Personal Web Space<br>Telephone Support | Lite Plan \$9.95<br>15 Hours per month<br>Email Virus Protection<br>2 Email Addresses<br>Personal Web Space<br>Telephone Support |  |  |  |
| <b>Basic Plan \$8.95</b><br>Unlimited Access<br>Add an email address for just \$1.00 per month                                                                                            | Bring Your Own Access (BYOA) \$4.95<br>Email Virus Protection<br>2 Email Addresses<br>Personal Web Space                         |  |  |  |
| ا<br>Discounts available for DMA® Members, Senior Citizens, Active Duty Military,<br>Full-Time College Students and Educators.                                                            |                                                                                                    |  |  |  |

#### PAGE 22

## Welcome To Our Newest DMA® Members

| Cook   | Jason      |
|--------|------------|
| Dunin  | Dmitriy    |
| Gard   | Michael E. |
| Pierce | Richard    |
| Whyte  | Daren      |
| Wire   | Keith      |

May your association with DMA® bring you many new friends, be enjoyable, informative & entertaining. Introduce yourselves to those around you when you attend our meetings. Any questions?

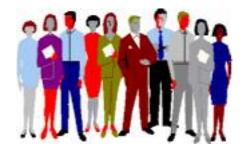

(Sometimes there are additional new members, none this month, who indicated they do not want their names published and are not listed here.)

If you would like to automatically receive occasional mailings describing the upcoming meeting topic and other timely DMA® news, simply place "subscribe dma-announce" (without the quotes) in an email message area and send that message to: majordomo@dma.org

## These Memberships have expired or are about to expire soon!

Remember to send your check & a completed application form (located on the next page of this newsletter) in an envelope marked "DMA® Dues" to P.O. Box 340402, Beavercreek, OH 45434-0402. Or if you give them to Carol Ewing at the next General Meeting, please fill out the form in advance and bring correct change or a check. <u>We do not have change at the meeting.</u>

(a) indicates an Associate Membership.

#### Expired in April

Jean (a) Burgmeier Burgmeier Jeff Casto Lynda Dann Eric L. (a) Dello Stritto John Ewing Matthew Friedly Nathan Gross Donald JacobsWilliam B. (Bill) Karen T. Karavish Mendenhall Jr. Kenny Wayne Tamburino Louis A. Whyte Daren Wilkinson Patrick F. Yeley Russell C.

#### Will expire in May

Dann Ning Hudson Arthur Kishbaugh C. P. Martin Larry Massman Gene McCoin Kenneth H. Miller Douglas J. Redko Cristina Rucker Jr. Ben Scott Gilbert Spolarich Steve Ude Roland W. (Buzz) Urbanas Jr. Clifford A. Warner Susan Wert Robert

Will expire in June Brown Hal Burgmeier Bill CorbetDon Corpstein Robert R. Kinghorn Martha KoogleKarl Kwater Robert (Bob) Merrill Gregory J Myers Robert P. Rhodes James C. Schumacher James L. Seibert Karl F. Setterfield Patrice Ronald J. Sprauer Wade Joseph F. (Joe) Wrinkle Kathy (a)

#### DMA® Membership Application/Renewal (only <u>one</u> person per form, please) PLEASE ALLOW UP TO THREE WEEKS FOR APPLICATION PROCESSING AND INTERNET SET-UP

| Name:                                                                                                    |                                                          | _//                            |
|----------------------------------------------------------------------------------------------------|----------------------------------------------------------|--------------------------------|
| Address:                                                                                                    |                                                          | day yr.                        |
| City:                                                                                                    | State: Zip:                                              |                                |
| Phone: (Home) ( Phone: (Wor                                                                                                    | k) ()                                                    | X                              |
| I wish to have my name and address published in the club roster: YES [] NO                                                                                        | D[] E-mail address                                       |                                |
| Name of DMA® member who recruited me:                                                                                                    |                                                          | (only new regular memberships) |
| Current or recent DMA® Member: Yes [] No [] Change of Address O                                                                                                   | nly [] Today's date:/                                    | -                              |
| Membership number (from y our <i>DataBus</i> mailing label)                                                                                                    |                                                          |                                |
| Type of M                                                                                                    | embership                                                |                                |
| Application is for: New Membership [] Membership Renewal [] Asso<br>If apply ing for free student membership, please give school name and student ID              | 1                                                        |                                |
| School Name:                                                                                                    | Student ID#:                                             |                                |
| * A family associate membership is an additional membership for a member of y is living in the member's household. If this is a family associate membership, give |                                                          |                                |
| Dues/Fees                                                                                                    | Note: A \$10.00 fee will be charg                        | ed for all returned checks.    |
| Membership (one year - New or Renewal)<br>Family Associate Membership (must live at same address as regular member)                                               | 1.) [] <b>\$25</b><br>2.) [] <b>\$12.50</b>              | [ ] Cash                       |
| Free* Student Membership                                                                                                    | 3.) [] <b>FREE</b> * <u>for students under 22 yrs or</u> | fage [ ] Check                 |
| Please assign me a user ID for E-mail and Usenet news access                                                                                                    | 4.) [ ] <b>\$10</b> one-time setup fee for new acco      | ounts. Check Number            |
| Total Lines(1 or 2)(+4 if checked)                                                                                                    | 5.) \$                                                   |                                |
| Please complete all above sections of this form. Make your check payable DMA®, then send the check and application to:                                            | • •                                                      |                                |
| DMA® Use only: Membership # Exp. Date:/                                                                                                    | _/ Processed by:                                         | REV: 01Feb2004                 |

## **DMA® Member Benefits**

DMA® members receive great benefits! Not only do members participate in great meetings and Special Interest Groups, they also receive discounts at local retailers! You MUST show your membership card to receive any discounts.

NOTE: Discounts are subject to change without prior notice.

Discounts are currently available at:

Books & Co. - 350 E. Stroop Rd, Kettering, OH 45429 CompUSA - 221 N. Springboro Pk., Dayton, OH 45449 Dayton's Original Pizza Factory - 1101 Wayne Avenue, Dayton, OH 45410

Dorothy Lane Market - 2710 Far Hills Ave. Dayton 45419, 6177 Far Hills Ave. Dayton 45459, & 740 N. Main St., Springboro 45066 Fairborn Camera & Video - 14 E Main St., Fairborn, OH 45324 GEMAIR - 2555 S. Dixie Hwy, Suite 102, Kettering, OH 45419 The Mac Depot - 2025 E. Dorothy Lane, Kettering, OH 45420 Microsoft Press Books (online) - <u>http://mspress.microsoft.com</u> Nuclear Computers - 6333 N. Dixie Dr., Dayton, OH 45414 Ohio Custom Computer - 1866 S. Maple Ave, Fairborn, OH 45324 PC Club Ohio - 291 N. Springboro Pike, Miamisburg, OH 45342 2602 Colonel Glenn Hwy., Fairborn, OH 45324

Full discount information is available online at <u>www.dma.org</u>. You may also contact Membership Chairperson Bob Kwater at <u>kwaterb@dma.org</u>.

If you have a question or problem with a Benefit Discount Store, please contact Bob Kwater DO NOT HASSLE THE STORE !

# DMA<sup>®</sup> Events for May 29 - July 02, 2005

|                                                                              |                                                                             |                                                                                |                                                                | July                                                                                                    | <b>02</b> , <b>2</b> 005                                       |                                                                   |
|------------------------------------------------------------------------------|-----------------------------------------------------------------------------|--------------------------------------------------------------------------------|----------------------------------------------------------------|----------------------------------------------------------------------------------------------------|----------------------------------------------------------------|-------------------------------------------------------------------|
| Sunday                                                                       | Monday                                                                      | Tuesday                                                                        | Wednesday                                                      | Thursday                                                                                                    | Friday                                                         | Saturday                                                          |
| May 29<br>Gaming SIG<br>midnight - 4:00 PM<br>119 Valey St<br>Mini-Lan party | May 30<br>Memorial Day<br>(Observed)                                        | May 31<br>Main<br>Meeting<br>7:30 PM O'Leary<br>Auditorium, Miriam<br>Hall, UD | Jun 1<br>The DataBus deadline is<br>the 1st day of each month. | Jun 2<br>Digital Photo SIG<br>7:00 PM 495 Millett<br>Hall, WSU                                               | Jun 3                                                          | Jun 4<br>9 AM - 2 PM<br>OTAP<br>3 PM Classic<br>Computers         |
| Jun 5<br>The DataBus deadline is<br>the 1st day of each month.               | Jun 6<br>Board of<br>Directors<br>7:00 PM 119 Valley                        | Jun 7<br>Amateur Radio<br>SIG<br>7:00 PM 119 Valley                            | Jun 8<br>Perl Mongers<br>7:00 PM 119 Valley                    | Jun 9<br>Software Devel-<br>opment SIG<br>6:30 PM 119 Valley                                                 | Jun 10                                                         | Jun 11<br>9 AM - 2 PM<br>OTAP                                     |
| Jun 12<br>GEMAIR /<br>dmapub<br>1:00 PM - call for<br>location               | Jun 13<br>Computers,<br>Market & Money<br>On hiatus until<br>further notice | Jun 14<br>Hands-On SIG<br>7:00 PM 119 Valley<br>Flag Day                       | Jun 15                                                         | Jun 16<br>Linux SIG<br>7:00 PM 145 Russ, WSU<br>Digital Textiles<br>SIG<br>On hiatus until further<br>notice | Jun 17                                                         | Jun 18<br>9 AM - 2 PM<br>OTAP<br>3 PM Classic<br>Computers        |
| <i>Jun 19</i><br>Father's Day                                                | Jun 20<br>Apple SIG<br>7:00 PM Wayne<br>Booster Center,<br>5367 Fishburg    | Jun 21                                                                         | Jun 22<br>Hands-On SIG<br>7:00 PM 119 Valley                   | Jun 23<br>Genealogy SIG<br>7:00 PM 119 Valley                                                                | Jun 24                                                         | Jun 25<br>9 AM - 2 PM<br>OTAP<br>Mini-Lan party<br>4:00pm -4:00pm |
| Jun 26<br>Mini-Lan party<br>4:00pm —4:00pm                                   | Jun 27                                                                      | Jun 28<br>Main<br>Meeting<br>7:30 PM O'Leary<br>Auditorium, Miriam<br>Hall, UD | Jun 29                                                         | Jun 30                                                                                                    | Jul 1<br>The DataBus deadline is<br>the 1st day of each month. | Jul 2<br>9 AM - 2 PM<br>OTAP<br>3 PM Classic<br>Computers         |

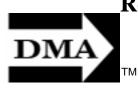

Remember: May 31 Guest Presenter—Microsoft Corporation Question and Answer Challenge Guests Welcome

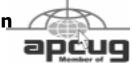

Association of Personal Computer User Groups

Dayton Microcomputer Association, Inc. PO Box 340402 Beavercreek OH 45434-0402

Nonprofit Organization U.S. PostagePd Dayton OH Permit No. 984

**Change Service Requested** 

Dated Material Please Deliver Promptly